# 2. Social Login User Guide

Thank you for purchasing our extension. If you have any questions that are beyond the scope of this document, do not hesitate to leave us an email via sup port@magenest.com

Created: 12/07/2021 | By: Magenest | Support Portal: http://servicedesk.izysync.com/servicedesk/customer/portal/30

- Introduction
  - Features For Admins
  - Features For Customers
  - System Requirements
- Configuration
  - General Configuration
    - Apple ID
    - Google+
    - Facebook
    - Twitter
    - Pinterest
    - Line
    - Amazon
    - Reddit
    - LinkedIn
    - Zalo
    - Monitor Social Login and Manage Social Account
      - Manage Social Account
      - Monitor Social Login:
    - Social Login Widget
- Front end
  - Social login options
  - My Social Accounts
  - Sharing on social networks
  - Comment on the product using Facebook account
  - Social login suggestions on the checkout page
  - Display widget Slider for social login
     Display widget List icon for social login
- Update
- Support

# Introduction

Magento 2 Social Login is an extension developed by Magenest to help customers log in to Magento 2 stores conveniently with their social accounts.

### **Features For Admins**

- Set up app for each social network including Twitter, Facebook, Amazon, LinkedIn, Pinterest, Reddit, LINE
- · Add login popup with social login options
- Add social login options to sign in, sign up page
- ٠ Set social login suggestions for the customer at checkout page for customers who used to login with a social account on the store
- · Add comment section using a Facebook account for customers on the product detail page
- Add social sharing buttons on the product page
- Monitor social login and manage social account
- Social login widget type

## **Features For Customers**

- Choose to log in with one of 10 social accounts: Twitter, Facebook, Amazon, Linkedin, Pinterest, Reddit, LINE, Apple ID
- Customer's store account can be linked with multiple social accounts
- Share products on their social networks
- Use the Facebook account to comment on the Magento 2 store
- · Be suggested with social login at the checkout page if they used to login with a social account on the store

## System Requirements

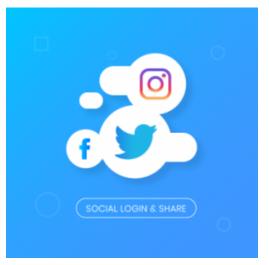

# Configuration

# **General Configuration**

First, navigate to Stores > Configuration > Magenest > Social Login, you will be able to enable:

- The login popup when the customer clicks on the Sign In button on the top menu bar
- Display On: Select area use social login
  - The social login options in Sign Up/Create an account page
  - The social login on the checkout page, including the Sign In button on the top of the page, and the social login suggestion for customers who used to login with social accounts on the store
  - $^{\circ}\;$  The ability to comment on the product page using a Facebook account
- The ability to **share** the product link via social networks that are chosen in the social sharing options: Twitter, Facebook, LinkedIn, Pinterest, Reddit

| Configuration             |                                    |       | Q 🏚 🛓 admin 🗸      |
|---------------------------|------------------------------------|-------|--------------------|
| Scope: Default Config 👻 🕜 |                                    |       | Save Config        |
| GENERAL V                 | General Setting                    |       | $\otimes$          |
| CATALOG ~                 | Enable Popup<br>[global]           | Yes v | ✓ Use system value |
| SECURITY ~                | Display On<br>[global]             |       | ✓ Use system value |
| MAGENEST ~                | [giobai]                           |       |                    |
| CUSTOMERS ~               |                                    |       |                    |
| SALES ~                   |                                    |       |                    |
| уотро 🗸                   |                                    |       |                    |
| DOTDIGITAL                |                                    |       |                    |
| SERVICES ~                |                                    |       |                    |
| ADVANCED ~                | Enable Sharing<br>[global]         | Yes v | ✓ Use system value |
|                           | Social sharing options<br>[global] |       | Use system value   |
|                           |                                    |       |                    |
|                           |                                    |       |                    |
|                           |                                    |       |                    |

# **Credentials Settings**

On the same page, scroll down to see the Credentials setting section.

| Configuration             | Q 🥵 🕹 admin 🗸   |
|---------------------------|-----------------|
| Scope: Default Config 👻 🚱 | Save Config     |
| GENERAL ~                 | General Setting |
| CATALOG ~                 | Credentials     |
| SECURITY ~                | ⊙ Google+       |
| MAGENEST                  | ⊙ Facebook      |
| Social Login              | ⊙ Twitter       |
| CUSTOMERS ~               | ⊙ LinkedIn      |
| SALES ~                   |                 |
| YOTPO ~                   | ⊙ Zalo          |
| DOTDIGITAL ~              | ⊙ Pinterest     |
| SERVICES ~                | ⊙ Line          |
| ADVANCED ~                | ⊙ Reddit        |
|                           | ⊙ Amazon        |
|                           | ⊙ Apple         |

In order to connect the social app to your Magento 2 store, you have to set up the app as follows

## **Apple ID**

#### How to set Apple Team ID, Client ID, Key Id, and File Key of Apple

To configure the extension, it is required to have an Apple Developer account. If you don't have it, please go to the Apple Developer page to create one.

Note that account creation and its approval might take time.

- Enable: Choose Yes to enable the Apple ID to log in feature
- Enter the Apple Team ID, Client ID, Key ID that were previously generated at the Apple Developer account.

#### + Apple configuration guide

- Please keep in mind that you can download the Key file **ONLY ONCE**. Make sure you saved the file in a secured place so that you can get back to it later if necessary.
- Lastly, check the key information to find your Key ID which you'll need to configure the extension in the Magento 2 backend.
- After a successful Key ID verification, the file will no longer be stored at your Magento server. This is to prevent creating excessive files on a server.
- Please take into consideration that all Apple Developer credentials that you have created will be valid for 6 months, as designed by Apple guidelines. Please timely update all necessary API credentials to guarantee proper add-on functioning.

| ⊘ Apple                   |                                                           |   |
|---------------------------|-----------------------------------------------------------|---|
| Enable<br>[global]        | Yes 💌                                                     |   |
| Apple Team ID<br>[global] |                                                           |   |
| Client ID<br>[global]     |                                                           |   |
| Key Id<br>[global]        |                                                           |   |
| File Key<br>[global]      | Choose File No file chosen<br>AuthKey_1 .p8 Delete File   |   |
| Redirect Uri<br>[global]  | https://sociallogin.izysync.com/sociallogin/apple/connect | 0 |
| [Binnai]                  | Click here to Apple Dev's app page                        |   |
|                           |                                                           |   |

### Google+

How to set Client ID and Client Secret of Google+

+ Google+ configuration guide

Go to the Google Developers Console – https://console.developers.google.com/

| Credentials               |                                                                                                    | $\odot$ |
|---------------------------|----------------------------------------------------------------------------------------------------|---------|
| ⊘ Google+                 |                                                                                                    |         |
| Enable<br>[giobal]        | Yes 🔹                                                                                                    |         |
| Client ID<br>[global]     |                                                                                                    |         |
| Client Secret<br>[global] | ACTIVATION NO.                                                                                                  |         |
| Redirect Uri<br>[global]  | https://sociallogin.demo.izysync.com/sociallogin/google/connect/<br>Click here to navigate to Google's app page | 0       |

## Facebook

#### How to set Client ID and Client Secret of Facebook

Go to the https://developers.facebook.com/apps/ and login at your Facebook developer account.

+ Facebook configuration guide

In Magento 2 backend, Facebook settings:

- Enable: Choose Yes to enable Facebook social login and share
- Client ID: Fill in the Facebook app ID obtained from above
- Client Secret: Fill in the Facebook app secret from above

| ⊘ Facebook                      |                                                                   |   |
|---------------------------------|-------------------------------------------------------------------|---|
| Enable<br>[global]              | Yes                                                               |   |
| Facebook App ID<br>[global]     | 2 8 8 8 8 8 8 8                                                   |   |
| Facebook App Secret<br>[global] |                                                                   |   |
| Redirect Uri<br>[global]        | https://sociallogin.demo.izysync.com/sociallogin/facebook/connect | 0 |
|                                 | Click here to navigate to Facebook's app page                     |   |

### Twitter

### How to set Client ID and Client Secret of Twitter

Go to the Application Management page and login with your Twitter developer account.

### + Twitter configuration guide

In Magento 2 backend, Twitter settings:

• Enable: Choose Yes to enable the Twitter social login and share

- Client ID: Twitter application ID
- Client Secret: Twitter application secret

| ⊙ Twitter                 |                                                                  |   |
|---------------------------|------------------------------------------------------------------|---|
| Enable<br>[global]        | Yes                                                              |   |
| Client ID<br>[global]     |                                                                  |   |
| Client Secret<br>[global] | engegengen ververnere mittere                                    |   |
| Redirect Uri<br>[global]  | https://sociallogin.demo.izysync.com/sociallogin/twitter/connect | 0 |
|                           | Click here to navigate to go to Twitter's app page               |   |

### **Pinterest**

How to set Client ID and Client Secret of Pinterest

Go to https://developers.pinterest.com/ and log in to your Pinterest developer account.

### + Pinterest configuration guide

### In Magento 2 backend,

- Enable: To enable the Pinterest login and share
- Client ID: Fill in the Pinterest app ID from above
  Client Secret: Fill in the Pinterest app secret from above
- Redirect URI: Use this in Pinterest to create an application

| •                                                            |                                                                                                    |
|--------------------------------------------------------------|----------------------------------------------------------------------------------------------------|
|                                                              |                                                                                                    |
| A REAL PROPERTY OF TAXABLE PARTY.                            |                                                                                                    |
| /sociallogin.demo.izysync.com/sociallogin/pinterest/connect/ | 0                                                                                                    |
|                                                              | /sociallogin.demo.izysync.com/sociallogin/pinterest/connect/<br>e to navigate to Pinterest's app page |

### Line

#### How to set Client ID and Client Secret of Line

Go to https://developers.line.biz/en/ and log in to your Line developer account.

### + Line configuration guide

+ In Magento 2 backend, go to Line configuration.

- Enable: To enable the Line login and share
- Client ID: Line Chanel ID
- Client Secret: <u>Channel Secret</u> *RedirectURI:* Use this on Line to create an application.

| (î) Configuration |                                                                                                    | Save Config |
|-------------------|----------------------------------------------------------------------------------------------------|-------------|
| DASHBOARD         | ⊙ Facebook                                                                                                    |             |
| ¢<br>customers    | ⊙ Twitter                                                                                                    |             |
| ۲۲۵<br>STORES     | ⊙ Instagram                                                                                                    |             |
| system            | ⊖ LinkedIn                                                                                                    |             |
|                   | ⊙ Zalo                                                                                                    |             |
|                   | ⊙ Pinterest                                                                                                    |             |
|                   | ⊙ Line                                                                                                    |             |
|                   | Enable Yes 🔹                                                                                                    |             |
|                   | Client ID<br>[goba]                                                                                                    |             |
|                   | Client Secret                                                                                                    |             |
|                   | Redirect Uri<br>Igobai         https://sociallogin.lzysync.com/sociallogin/line/connect         @           Click here to navigate to Line's app page         Click here to navigate to Line's app page         Click here to navigate to Line's app page |             |
|                   | © Reddit                                                                                                    |             |
|                   | <ul> <li>Amazon</li> </ul>                                                                                                    |             |
|                   | ⊙ Apple                                                                                                    |             |

## Amazon

### How to set Client ID and Client Secret of Amazon

Go to https://developer.amazon.com/ and login with your Amazon developer account.

### + Amazon configuration guide

Copy Client ID and Client Secret, and paste to your Magento 2 backend setting.

| Ŵ         | Configuration |                      |                                                                                                    |   | Save Config |
|-----------|---------------|----------------------|----------------------------------------------------------------------------------------------------|---|-------------|
| DASHBOARD |               | ⊙ Twitter            |                                                                                                    |   |             |
| CUSTOMERS |               | ⊘ Instagram          |                                                                                                    |   |             |
| STORES    |               | ⊖ LinkedIn           |                                                                                                    |   |             |
| SYSTEM    |               | ⊘ Zalo               |                                                                                                    |   |             |
|           |               | ⊙ Pinterest          |                                                                                                    |   |             |
|           |               | $\odot$ Line         |                                                                                                    |   |             |
|           |               | ⊙ Reddit             |                                                                                                    |   |             |
|           |               | ⊘ Amazon             |                                                                                                    |   |             |
|           |               | Enab<br>[glob        | e Yes                                                                                                    | ¥ |             |
|           |               | Client i<br>[glob    | D                                                                                                    |   |             |
|           |               | Client Secn<br>[glob | et I                                                                                                    |   |             |
|           |               | Redirect U           | ri<br>II https://sociallogin.izysync.com/sociallogin/amazon/connect<br>Click here to navigate to Amazon's app page | 0 |             |
|           |               | Apple                |                                                                                                    |   |             |
|           |               | S Abbie              |                                                                                                    |   |             |
|           |               |                      |                                                                                                    |   |             |

# Reddit

#### How to set Client ID and Client Secret of Reddit

Go to https://www.reddit.com/prefs/apps and log in with your developer account.

#### + Reddit configuration guide

+ In Magento 2 backend, go to Reddit configuration.

- *Enable:* To enable the Reddit login and share *Client ID:* Reddit application ID
- ٠ Client Secret: Reddit application secret
- Redirect URI: Use this on Reddit to create an application.

| $\odot$ Reddit           |                                                            |   |
|--------------------------|------------------------------------------------------------|---|
| Enable<br>[global]       | Yes                                                        | ] |
| Client ID<br>[global]    |                                                            | ] |
| Client Secret            |                                                            | ] |
| Redirect Uri<br>[global] | https://sociallogin.izysync.com/sociallogin/reddit/connect | 0 |
|                          | Click here to navigate to Reddit's app page                | а |

# LinkedIn

#### How to set Client ID and Client Secret of LinkedIn

Go to https://developer.linkedin.com/ and login with your LinkedIn developer account.

### + LinkedIn configuration guide

In Magento 2 backend, go to LinkedIn configuration

- Enable: To enable LinkedIn login and share option
- Client ID: Linkedin application ID
- Client Secret: Linkedin application secret •
- Redirect URI: Use this in LinkedIn to create an application.

| ⊙ Linkedin                |                                                                    |   |
|---------------------------|--------------------------------------------------------------------|---|
| Enable<br>[global]        | Yes                                                                |   |
| Client ID<br>[global]     |                                                                    |   |
| Client Secret<br>[global] |                                                                    | ] |
| Redirect Uri<br>[global]  | https://sociallogin.demo.izysync.com/sociallogin/linkedin/connect/ | 0 |
|                           | Click here to navigate to LinkedIn's app page                      |   |

## Zalo

### + Zalo configuration guide

In Magento 2 backend, go to Zalo configuration

- Enable: To enable Zalologin and share option
- Client ID: Zalo application ID ٠
- Client Secret: Zalo application secret
- Redirect URI: Use this in Zalo to create an application.

| ⊘ Zalo                    |                                                          |   |
|---------------------------|----------------------------------------------------------|---|
| <b>Enable</b><br>[global] | Yes 🔹                                                    |   |
| App ID<br>[global]        |                                                          |   |
| App Secret<br>[global]    |                                                          |   |
| Redirect Uri<br>[global]  | https://sociallogin.izysync.com/sociallogin/zalo/connect | 0 |
|                           | Click here to navigate to Zalo's app page                |   |

# Monitor Social Login and Manage Social Account

## Manage Social Account

On the admin sidebar, choose Customer > Social Accounts

| 3 records | found                |                        |                           |          |                       | [                      | Pilters     Default View       20     •       per page | Columns                          |
|-----------|----------------------|------------------------|---------------------------|----------|-----------------------|------------------------|--------------------------------------------------------|----------------------------------|
| ID        | First Name           | Last Name              | Email                     | Туре     | Social ID             | Created At             | Last Signed                                            | Action                           |
| 28        | Magenest             | Sociallogin            | phamlamtruongag@gmail.com | Facebook | 1075410952901092      | Jul 7, 2021 6:36:20 PM | Jul 7, 2021 6:36:20 PM                                 | View<br>Customer                 |
| 26        | Magenest             | Sociallogin            | phamlamtruongag@gmail.com | Google   | 102059973501723133042 | Jul 7, 2021 6:28:18 PM | Jul 7, 2021 6:29:28 PM                                 | View<br>Customer                 |
| 23        | Truong               | Pham Lam               | truongpl@magenest.com     | Google   | 106197048928649600996 | Jul 7, 2021 6:23:08 PM | Jul 7, 2021 6:23:08 PM                                 | View<br>Customer                 |
| Copyr     | ght © 2021 Magento C | Commerce Inc. All righ | ts reserved.              |          |                       |                        | Privacy P                                              | Magento ver<br>olicy   Report ar |

## Monitor Social Login:

On the admin sidebar, choose Customer > Monitor

- Social Login Chart: Ratio social account
  Top Social Login: Top 3 social login used most popular
  Other Connections: Other social login used

| Social Login Monitor |       |                  |                    | Q 🗾 🛃 admin 🗸    |
|----------------------|-------|------------------|--------------------|------------------|
| Social Login Chart   |       |                  |                    |                  |
|                      |       | Zalo<br>16.7%6   | Apple 16.7%        |                  |
|                      |       | Twitter<br>16.7% | Facebook<br>16.7%  |                  |
|                      |       | Google<br>33.3%  |                    |                  |
| op Social Login      |       |                  |                    | )                |
| 1 Soogle             | 33.3% | Users: 2         | Purchased Items: 5 | Amount: \$295.00 |
| 2 f Facebook         | 16.7% | Users: 1         | Purchased Items: 4 | Amount: \$236.00 |
| 3 🕒 Zalo             | 16.7% | Users: 1         | Purchased Items: 1 | Amount: \$59.00  |
| Other Connections    |       | Jsers Purc       | chased Items Am    | ount             |
| Apple                |       | 0                | \$0.0              |                  |
| -                    |       |                  |                    |                  |

# Social Login Widget

Social Login Widget Configuration

### Title: Set title for the widget

Display Type: Select mode display widget (slider or list icon)

| Widgets               |                       |        |        |       | Q 🕫                    | 👤 admin 🗸 |
|-----------------------|-----------------------|--------|--------|-------|------------------------|-----------|
|                       |                       | ← Back | Delete | Reset | Save and Continue Edit | Save      |
| WIDGET                | Widget Options        |        |        |       |                        |           |
| Storefront Properties | Title 🔹 Social Login  |        |        |       |                        |           |
| Widget Options        | Display Type Slider • |        |        |       |                        |           |
|                       |                       |        |        |       |                        |           |
|                       |                       |        |        |       |                        |           |

# **Front end**

## **Social login options**

• Show the Social Login options on Sign Up page

| Customer Login                                                      |                                                                                                    |  |  |
|---------------------------------------------------------------------|----------------------------------------------------------------------------------------------------|--|--|
| Registered Customers                                                | New Customers                                                                                                    |  |  |
| If you have an account, sign in with your email address.<br>Email • | Creating an account has many benefits: check out faster, keep more than one address, track orders and more. Create an Account |  |  |
| Password *                                                          |                                                                                                    |  |  |
| Sign In Forgot Your Password?                                       |                                                                                                    |  |  |
| * Required Fields                                                   |                                                                                                    |  |  |
| 0R                                                                  |                                                                                                    |  |  |
| CREATE AN ACCOUNT WITH                                              |                                                                                                    |  |  |
| f Sign in with Facebook G+ Sign in with Google                      | amazon Sign in with Amazon Sign in with Twitter                                                                               |  |  |
| in Sign in with LinkedIn 🤡 Sign in with Reddit                      | Sign in with Line Sign in with Zalo                                                                                           |  |  |
| <b>É</b> Sign in with Apple                                         |                                                                                                    |  |  |

Show popup with social login options when clicking on Sign In

| 0                 |                                       | ×                                |   |
|-------------------|---------------------------------------|----------------------------------|---|
| <b>S</b>          | Sign In using your account            | Sign In with your social account | \ |
| What's            | Email Address *                       | Sign in with Twitter             |   |
| Hc                | Password *                            | f Sign in with Facebook          |   |
| _                 |                                       |                                  | _ |
|                   |                                       | G+ Sign in with Google           |   |
|                   |                                       | amazon Sign in with Amazon       |   |
|                   |                                       | R Sign in with LinkedIn          |   |
|                   |                                       | Sign in with Reddit              |   |
|                   |                                       | Sign in with Line                |   |
|                   |                                       | Zalo Sign in with Zalo           |   |
|                   | Create a New Account. Sign In Sign In | Sign in with Apple               |   |
| New Li<br>Get fit | longer tour t assesses.               |                                  |   |
| Shop N            |                                       |                                  |   |
|                   |                                       |                                  |   |

# **My Social Accounts**

| My Account<br>My Subscription            | My Social Accounts               |                       |
|------------------------------------------|----------------------------------|-----------------------|
| My Orders<br>My Downloadable Products    | Social Accounts Request Password |                       |
| My Wish List                             | Connected Accounts               | Connect With          |
| Address Book                             | 8 Magenest Sociallogin Unlink    | Connect with Amazon   |
| Account Information                      |                                  |                       |
| Stored Payment Methods                   | f Magenest Sociallogin Unlink    | Connect with Apple    |
| Secure Trading Stored Payment<br>Methods |                                  | Connect with Line     |
| My Product Reviews                       |                                  |                       |
| Newsletter Subscriptions                 |                                  | Connect with Linkedin |
| My Social Accounts                       |                                  | Connect with Reddit   |
| ompare Products                          |                                  | Connect with Twitter  |
| ou have no items to compare.             |                                  | Connect with Zalo     |
| ly Wish List                             |                                  |                       |
| u have no items in your wish list.       |                                  |                       |

#### Connected Accounts: Show all social accounts connected

Connect With: Listing social account is not connected

Request Password: Sending reset password email

Unlink: Unlink social account with current account

+ Error message if the extension couldn't send reset password email or email customer is generated by this extension.

| 8 We're unable to send the password r    | reset email. Please contact with admin to reset your password. |                        |
|------------------------------------------|----------------------------------------------------------------|------------------------|
| My Account<br>My Orders                  | My Social Accounts                                             |                        |
| My Downloadable Products<br>My Wish List | Social Accounts Request Password                               |                        |
| Address Book                             | Connected Accounts                                             | Connect With           |
| Account Information                      | f Trường Phạm Unlink                                           | Connect with Amazon    |
| Stored Payment Methods                   |                                                                | Connect with Apple     |
| My Product Reviews                       |                                                                | 0                      |
| Newsletter Subscriptions                 |                                                                | g+ Connect with Google |
| My Social Accounts                       |                                                                |                        |
|                                          |                                                                | Connect with Line      |
| Compare Products                         |                                                                | Connect with Linkedin  |
| You have no items to compare.            |                                                                |                        |
|                                          |                                                                | Connect with Reddit    |
| My Wish List                             |                                                                |                        |
| You have no items in your wish list.     |                                                                | Connect with Twitter   |
|                                          |                                                                | Connect with Zalo      |
|                                          |                                                                |                        |

| Reset password email has been sent,                     | You can check your email.        |                         |  |  |  |  |  |
|---------------------------------------------------------|----------------------------------|-------------------------|--|--|--|--|--|
| My Account<br>My Subscription                           | My Social Accounts               |                         |  |  |  |  |  |
| My Orders<br>My Downloadable Products                   | Social Accounts Request Password |                         |  |  |  |  |  |
| My Wish List                                            | Connected Accounts               | Connect With            |  |  |  |  |  |
| Address Book                                            | 8 Magenest Sociallogin Unlink    | (a) Connect with Amazon |  |  |  |  |  |
| Account Information                                     |                                  |                         |  |  |  |  |  |
| Stored Payment Methods<br>Secure Trading Stored Payment | f Magenest Sociallogin Unlink    | Connect with Apple      |  |  |  |  |  |
| Methods                                                 |                                  | Connect with Line       |  |  |  |  |  |
| My Product Reviews                                      |                                  | Connect with Linkedin   |  |  |  |  |  |
| Newsletter Subscriptions My Social Accounts             |                                  |                         |  |  |  |  |  |
| My Social Accounts                                      |                                  | Connect with Reddit     |  |  |  |  |  |
| Compare Products                                        |                                  | Connect with Twitter    |  |  |  |  |  |
| You have no items to compare.                           |                                  | Connect with Zalo       |  |  |  |  |  |
|                                                         |                                  | Connect with Zaio       |  |  |  |  |  |
| My Wish List                                            |                                  |                         |  |  |  |  |  |
| You have no items in your wish list.                    |                                  |                         |  |  |  |  |  |

Once the social accounts have been linked you can log in by any of them.

# Sharing on social networks

Customers can share the product link via their social network with the sharing options available for Twitter, Facebook, Linked In, Pinterest, and Reddit.

|                                                                                                    | Josie Yoga Jacket<br>***** 4 Reviews Add Your Review<br>\$56.25 IN STOCK<br>SKU#: WJ02<br>Size S<br>S M L XL                             |
|----------------------------------------------------------------------------------------------------|----------------------------------------------------------------------------------------------------|
| Share product link via social network                                                                                                    | Color Elue   Qly 1     Add to Cart     Add to Cart     Share this on your social network     Y (1)     Share this on your social network |
| Details More information Continents Reviews (4)                                                                                                    |                                                                                                    |
| 0 Comments Sort by Oldest #                                                                                                    |                                                                                                    |
| Add a comment  Add a comment  Add a comment  Add a comment  Post.  Post.  Post.  Post.  Post.  Post.  Post.  Post.  Post.  Post.  Post.  Post.  Post.  Post.  Post.  Post.  Post.  Post.  Post.  Post.  Post.  Post.  Post.  Post.  Post.  Post.  Post.  Post.  Post.  Post. Post. Post. P | Customer can comment<br>using Facebook account                                                                                           |
| Social share on Pr                                                                                                    | oduct Detail Page                                                                                                    |

## Comment on the product using Facebook account

Under the product descriptions, customers can leave a comment using their Facebook account.

| Details | More Information      | Comments | Reviews (3)      |
|---------|-----------------------|----------|------------------|
| 0 Comme | nts                   |          | Sort by Oldest - |
|         |                       |          | -                |
| -       | I like it             |          |                  |
|         | Also post on Facebook |          | Post             |
| Faceboo | k Comments Plugin     |          |                  |
|         |                       |          |                  |

# Social login suggestions on the checkout page

If customers used to login with social accounts on the store, on the checkout page, when they fill in the email address (which is corresponding with their social account email), the suggestion to login with that social account will be displayed.

| Shipping Address<br>Email Address *                               |           | Order Summary                               |         |
|-------------------------------------------------------------------|-----------|---------------------------------------------|---------|
| demomagenest123@gmail.com                                         | •         | 1 Item in Cart                              | ^       |
| Password                                                          |           |                                             | 456.05  |
| optional                                                          | 8         | Josie Yoga Jacket<br>Qty: 1                 | \$56.25 |
| You already have an account with us. Sign in or continue as guest |           | View Details ~                              |         |
| Login Forgot Your Password?                                       |           |                                             |         |
| (OR)                                                              |           |                                             |         |
|                                                                   | Customers | who used to login with social login will be |         |
| F Sign in with Facebook                                           | suggested | to login with social account when checkout  |         |

# Display widget - Slider for social login

| Radiant Tee                  | Breathe-Easy Tank                                                                                                    | Argus All-Weather Tank                          | Hero Hoodie       | Fusion Backpack                   |
|------------------------------|----------------------------------------------------------------------------------------------------|-------------------------------------------------|-------------------|-----------------------------------|
| ★★★★ 3 Reviews               | ★★★★ 2 Reviews                                                                                                    | As low as \$22.00                               | As low as \$54.00 | ★★★★ 3 Reviews                    |
| As low as \$22.00            | As low as \$34.00                                                                                                    | XS S M L                                        | XS S M L          | \$59.00                           |
| XS S M L<br>XL               | XS S M L                                                                                                    | XL                                              | XL                |                                   |
|                              |                                                                                                    |                                                 |                   |                                   |
| Push it Messenger Bag        | Upper provide the second second sec |                                                 |                   |                                   |
|                              |                                                                                                    |                                                 |                   |                                   |
| Customer Service P<br>A<br>C | earch Terms<br>rivacy and Cookie Policy<br>dvanced Search<br>dvaners and Returns<br>ontact Us                                                                                                    |                                                 | S Er              | ster your email address Subscribe |
| Social Login                 |                                                                                                    |                                                 |                   |                                   |
| < f 😣 🕘 🔇                    | >                                                                                                    |                                                 |                   |                                   |
|                              | Соруг                                                                                                    | ight © 2013-present Magento, Inc. All rights re | eserved.          |                                   |

Display widget - List icon for social login

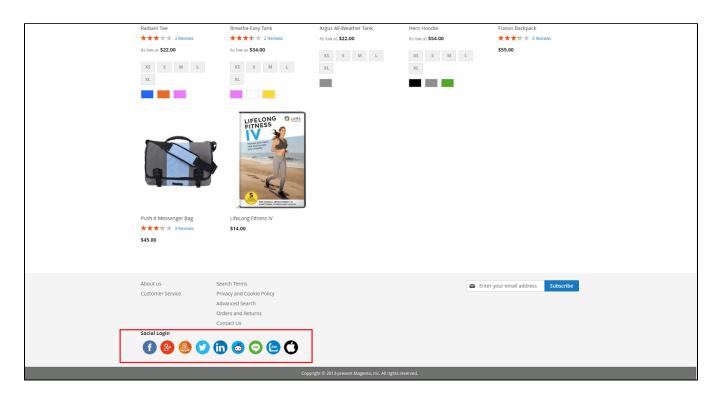

+ After user login, this widget will be hidden.

# Update

- When a new update is available, we will provide you with a new package containing our updated extension.
- You will have to delete the module directory and repeat the installation steps above.
- Flush the config cache. Your store and newly installed module should be working as expected.

# Support

- We will reply to support requests within 2 business days.
- We will offer a lifetime free update and 6 months of free support for all of our paid products. Support includes answering questions related to our products, bug/error fixing to make sure our products fit well in your site exactly like our demo.
- Support DOES NOT include other services such as customizing our products, installation, and uninstallation service.

Once again, thank you for purchasing our extension. If you have any questions relating to this extension, please do not hesitate to contact us for support.